# **Flockcontext Documentation**

*Release 0.3.1*

**Antoine Cezar**

**Jul 03, 2019**

## **Contents**

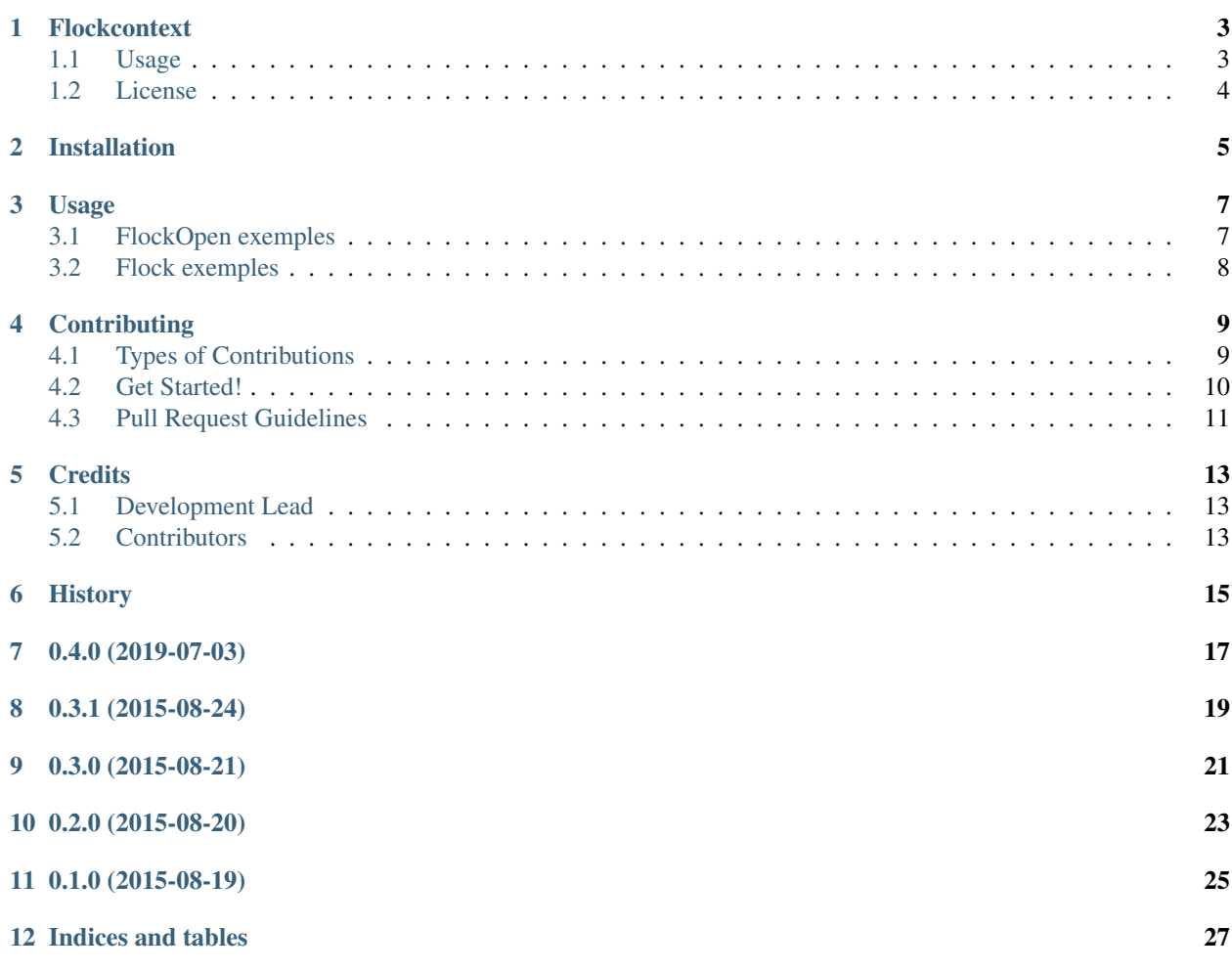

Contents:

## CHAPTER<sup>1</sup>

### **Flockcontext**

<span id="page-6-0"></span>Improves [fcntl.flock](https://docs.python.org/library/fcntl.html#fcntl.flock) usage.

flock is a Unix command for [file locking,](https://en.wikipedia.org/wiki/File_locking) the mecanism that controls access restrictions of files.

### <span id="page-6-1"></span>**1.1 Usage**

Exclusive blocking lock:

```
from flockcontext import FlockOpen
with FlockOpen('/tmp/my.lock', 'w') as lock:
    lock.fd.write('Locked\n')
```
Exclusive blocking lock with 1 second timeout:

```
from flockcontext import FlockOpen
with FlockOpen('/tmp/my.lock', 'w', timeout=1) as lock:
    lock.fd.write('Locked\n')
```
Exclusive non-blocking lock:

```
from flockcontext import FlockOpen
try:
   with FlockOpen('/tmp/my.lock', 'w', blocking=False) as lock:
```
(continues on next page)

(continued from previous page)

```
lock.fd.write('Locked\n')
except IOError as e:
   print('Can not acquire lock')
```
Shared blocking lock:

```
from flockcontext import Flock
with FlockOpen('/tmp/my.lock', 'w', exclusive=False) as lock:
    lock.fd.write('Locked\n')
```
Acquire and release within context:

```
from flockcontext import FlockOpen
with FlockOpen('/tmp/my.lock', 'w') as lock:
   print('Lock acquired')
   lock.fd.write('Locked\n')
   lock.release()
   print('Lock released')
   lock.acquire()
   print('Lock acquired')
   lock.fd.write('Locked\n')
```
Locking already opened file:

```
from flockcontext import Flock
with open('/tmp/my.lock', 'w') as fd:
   with Flock(fd):
       fd.write('Locked\n')
```
## <span id="page-7-0"></span>**1.2 License**

• Free software: BSD license

## Installation

#### <span id="page-8-0"></span>At the command line:

\$ pip install flockcontext

#### Or, if you have virtualenvwrapper installed:

\$ mkvirtualenv flockcontext \$ pip install flockcontext

### Usage

<span id="page-10-0"></span>flockcontext provide two context manager for [fcntl.flock.](https://docs.python.org/library/fcntl.html#fcntl.flock) Flock locks an opened file while FlockOpen does the same job but opens the file for you.

### <span id="page-10-1"></span>**3.1 FlockOpen exemples**

Exclusive blocking lock:: python

from flockcontext import FlockOpen

with FlockOpen('/tmp/my.lock', 'w') as lock: lock.fd.write('Lockedn')

Exclusive non-blocking lock:: python

from flockcontext import FlockOpen

try:

```
with FlockOpen('/tmp/my.lock', 'w', blocking=False) as lock: lock.fd.write('Lockedn')
```
except IOError as e: print('Can not acquire lock')

Shared blocking lock:: python

from flockcontext import Flock

```
with FlockOpen('/tmp/my.lock', 'w', exclusive=False) as lock: lock.fd.write('Lockedn')
```
Acquire and release within context:: python

from flockcontext import FlockOpen

with FlockOpen('/tmp/my.lock', 'w') as lock: print('Lock acquired') lock.fd.write('Lockedn')

lock.release() print('Lock released')

lock.acquire() print('Lock acquired') lock.fd.write('Lockedn')

## <span id="page-11-0"></span>**3.2 Flock exemples**

```
Blocking lock:: python
      from flockcontext import Flock
      with open('/tmp/my.lock', 'w') as fd:
           with Flock(fd): fd.write('Lockedn')
Non blocking lock:: python
      from flockcontext import Flock
      with open('/tmp/my.lock', 'w') as fd:
           try:
                with Flock(fd, blocking=False): fd.write('Lockedn')
           except IOError as e: print('Can not acquire lock')
Shared lock:: python
      from flockcontext import Flock
      with open('/tmp/my.lock', 'w') as fd:
           with Flock(fd, exclusive=False): fd.write('Lockedn')
Acquire and release within context:: python
      from flockcontext import Flock
      with open('/tmp/my.lock', 'w') as fd:
           with Flock(fd) as lock: print('Lock acquired') fd.write('Lockedn')
                lock.release() print('Lock released')
                lock.acquire() print('Lock acquired') fd.write('Lockedn')
```
## **Contributing**

<span id="page-12-0"></span>Contributions are welcome, and they are greatly appreciated! Every little bit helps, and credit will always be given. You can contribute in many ways:

### <span id="page-12-1"></span>**4.1 Types of Contributions**

#### **4.1.1 Report Bugs**

Report bugs at [https://github.com/AntoineCezar/flockcontext/issues.](https://github.com/AntoineCezar/flockcontext/issues)

If you are reporting a bug, please include:

- Your operating system name and version.
- Any details about your local setup that might be helpful in troubleshooting.
- Detailed steps to reproduce the bug.

#### **4.1.2 Fix Bugs**

Look through the GitHub issues for bugs. Anything tagged with "bug" is open to whoever wants to implement it.

#### **4.1.3 Implement Features**

Look through the GitHub issues for features. Anything tagged with "feature" is open to whoever wants to implement it.

#### **4.1.4 Write Documentation**

Flockcontext could always use more documentation, whether as part of the official Flockcontext docs, in docstrings, or even on the web in blog posts, articles, and such.

#### **4.1.5 Submit Feedback**

The best way to send feedback is to file an issue at [https://github.com/AntoineCezar/flockcontext/issues.](https://github.com/AntoineCezar/flockcontext/issues)

If you are proposing a feature:

- Explain in detail how it would work.
- Keep the scope as narrow as possible, to make it easier to implement.
- Remember that this is a volunteer-driven project, and that contributions are welcome :)

### <span id="page-13-0"></span>**4.2 Get Started!**

Ready to contribute? Here's how to set up *flockcontext* for local development.

- 1. Fork the *flockcontext* repo on GitHub.
- 2. Clone your fork locally:

\$ git clone git@github.com:your\_name\_here/flockcontext.git

3. Install your local copy into a virtualenv. Assuming you have virtualenvwrapper installed, this is how you set up your fork for local development:

```
$ mkvirtualenv flockcontext
$ cd flockcontext/
$ make develop
```
4. Create a branch for local development:

\$ git checkout -b name-of-your-bugfix-or-feature

Now you can make your changes locally.

- 5. When you're done making changes, check that your changes pass the tests:: \$ make test
- 6. Check also that they pass the linter:: \$ pip install flake8 \$ make lint
- 7. And that they pass other Python versions (requires [https://docs.docker.com/\)](https://docs.docker.com/):: \$ make test-all
- 8. Commit your changes and push your branch to GitHub:

```
$ git add .
$ git commit -m "Your detailed description of your changes."
$ git push origin name-of-your-bugfix-or-feature
```
9. Submit a pull request through the GitHub website.

## <span id="page-14-0"></span>**4.3 Pull Request Guidelines**

Before you submit a pull request, check that it meets these guidelines:

- 1. The pull request should include tests.
- 2. If the pull request adds functionality, the docs should be updated. Put your new functionality into a function with a docstring, and add the feature to the list in README.rst.
- 3. The pull request should work for Python 2.6, 2.7, 3.3, and 3.4, and for PyPy. Check [https://travis-ci.org/](https://travis-ci.org/AntoineCezar/flockcontext/pull_requests) [AntoineCezar/flockcontext/pull\\_requests](https://travis-ci.org/AntoineCezar/flockcontext/pull_requests) and make sure that the tests pass for all supported Python versions.

## **Credits**

## <span id="page-16-1"></span><span id="page-16-0"></span>**5.1 Development Lead**

• Antoine Cezar [<antoine@cezar.fr>](mailto:antoine@cezar.fr)

## <span id="page-16-2"></span>**5.2 Contributors**

• Mathieu Leplatre [<contact@mathieu-leplatre.info>](mailto:contact@mathieu-leplatre.info)

<span id="page-18-0"></span>History

## 0.4.0 (2019-07-03)

- <span id="page-20-0"></span>• Use docker for mutiple Python version testing from 2.7 to 3.7
- Add proper BSD licence file
- Add timeout for blocking lock
- Upgrade development status to Production/Stable

## 0.3.1 (2015-08-24)

- <span id="page-22-0"></span>• Add syntax highlighting for code exemples
- Add Flock manager exemple in README

0.3.0 (2015-08-21)

<span id="page-24-0"></span>• Add FlockOpen context manager.

0.2.0 (2015-08-20)

<span id="page-26-0"></span>• Add Flock relase and acquire capability withing context.

0.1.0 (2015-08-19)

<span id="page-28-0"></span>• Add Flock context manager.

Indices and tables

- <span id="page-30-0"></span>• genindex
- modindex
- search